### **BAB III**

### **METODE PENELITIAN**

#### **1.1 Kerangka Penelitian**

Pada perancangan aplikasi penyewaan aset BUMDes berbasis framework Django di desa alastengah besuk dibutuhkan beberapa tahapan yang harus dilalui untuk dapat menghasilkan aplikasi yang berguna bagi BUMDes. Metode penelitian ini dimana pada hasilnya untuk mendapatkan data-data dilakukan dengan metode kualitatif. Dimana tahapan yang dilakukan untuk pengumpulan data berupa catatan observasi, wawancara, dan studi literatur. Kemudian untuk menentukan rancangan dan hipotesis penelitian dalam menyertakan sebuah permasalahan. Dan terakhir menentukan pengembangan sistem yang akan digunakan. Adapun tahapan tersebut antara lain terlihat pada gambar 3.1.

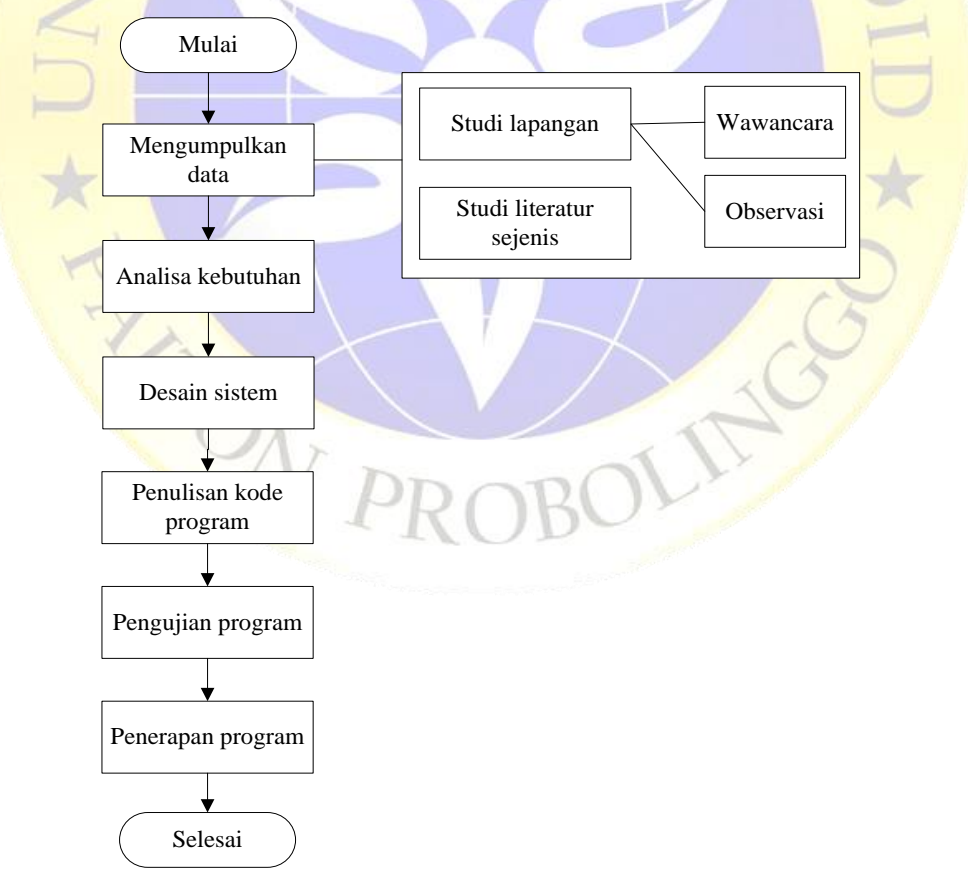

**Gambar 3.1** Kerangka Penelitian

#### **1.2 Model Pengembangan**

Untuk mencapai tujuan yang diharapkan pada penelitian ini model pengembangan yang digunakan adalah model *waterfall*. Adapun model *waterfall*  merupakan model pengembangan yang sering dipakai oleh penganalisa sistem pada umunya. Inti dari model *waterfall* yaitu penggarapan dari suatu sistem yang dikerjakan secara linear atau secara beruntun. Dalam penelitian ini menerapkan *waterfall* karena tahapan yang dilalui harus menunggu selesai tahapan sebelumnya. Berikut tahapan-tahapan dalam model *waterfall* :

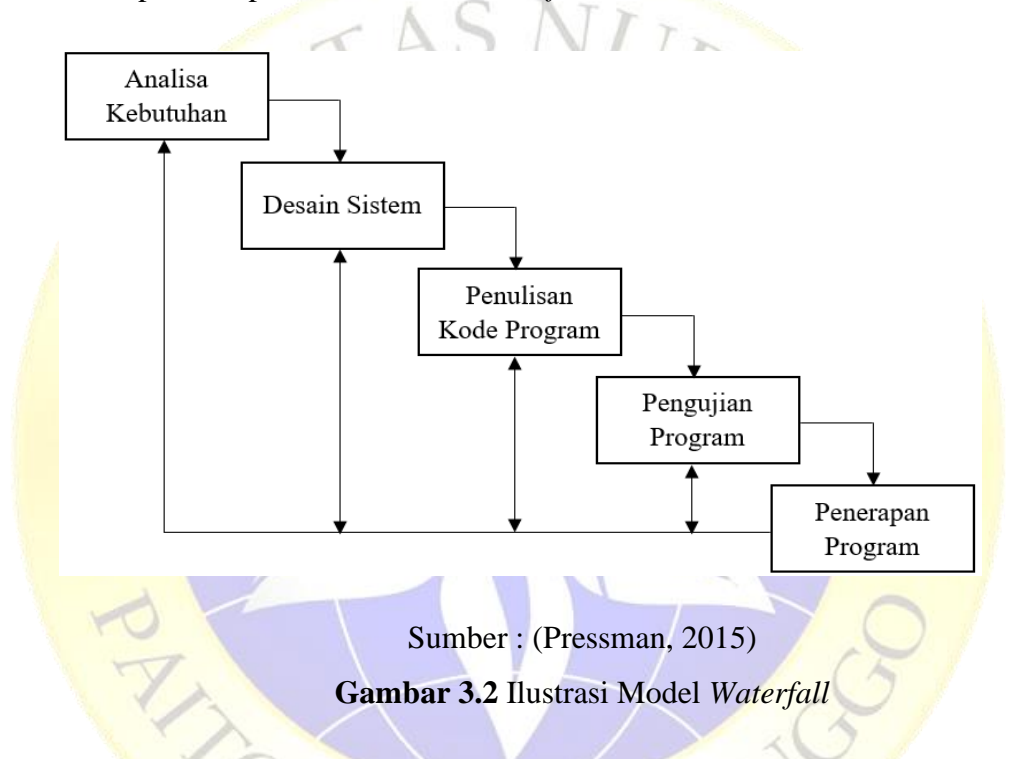

### **3.3.1 Analisa Kebutuhan**

Dalam rangka melakukan perancangan aplikasi diperlukan kebutuhan awal yaitu menganalisis hasil kebutuhan sistem dan memberikan solusi apabila dalam sistem yang dianalisis terdapat banyak kekurangan yang dapat menimbulkan masalah. Di tahap ini untuk mengetahui kebutuhan sistem yang akan dibuat maka terlebih dahulu dilakukan pengumpulan data melalui observasi, wawancara, dan studi literatur. Dengan tujuan agar tercipta sebuah aplikasi yang diinginkan user untuk membantu melakukan tugas-tugasnya.

#### **a. Observasi**

Studi lapangan adalah metode pengumpulan data untuk mengamati masalah yang terjadi secara secara langsung di tempat kejadian secara sistematis, peristiwa, perilaku, benda yang diamati dan hal yang dibutuhkan sebagai penunjang penelitian dengan langsung terjun ke lapangan. Tujuan dilakukannya observasi yaitu untuk mengetahui bagaimana jalannya sistem secara manual dan mengetahui masalah masalah apa saja yang muncul jika masih menggunakan sistem manual. Kemudian dari permasalahan yang telah didapat kemudian dianalisis sistem seperti apa yang akan dikembangkan untuk membantu proses pembuatan aplikasi penyewaan aset BUMDes di desa alastengah.

Adapun hal-hal yang diamati pada saat observasi ke Kantor Desa Alastengah Besuk :

| <b>No</b> | <b>Tanggal</b>           | <b>Bagian</b> | <b>Uraian Kegiatan</b>          | <b>Target</b>       |
|-----------|--------------------------|---------------|---------------------------------|---------------------|
|           |                          |               |                                 | Pencapaian          |
| 1.        | Minggu, 28<br>Maret 2021 | Bendahara     | Mengamati proses<br>pendaftaran | Mengetahui<br>alur  |
|           |                          |               | penyewa.                        | penyewaan           |
|           |                          |               | Mengamati<br>proses             | Mengetahui<br>data  |
|           |                          |               | penyewaan.                      | saja<br>apa<br>yang |
|           |                          |               |                                 | dibutuhkan<br>oleh  |
|           |                          |               |                                 | untuk<br>petugas    |
|           |                          |               |                                 | menangani           |
|           |                          |               |                                 | pendaftaran         |
|           |                          |               |                                 | penyewa.            |
|           |                          |               |                                 |                     |

**Tabel 3.1** Observasi

## **Tabel 3.1** Observasi (Lanjutan)

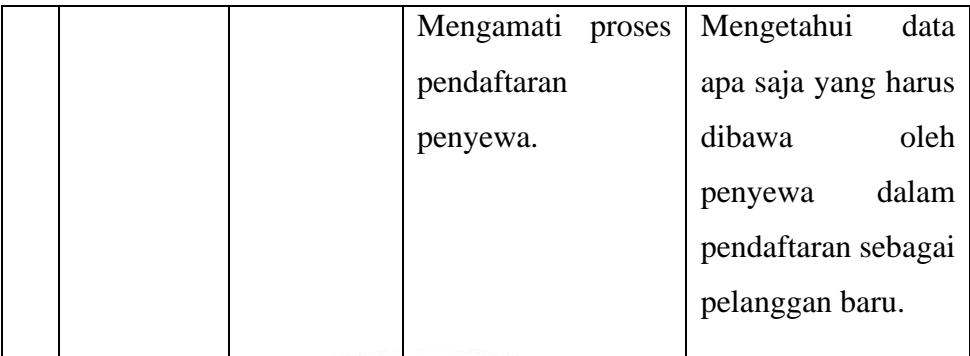

SNU

# **b. Wawancara**

Wawancara dilakukan secara langsung dengan pihak terkait dalam pembuatan aplikasi penyewaan aset BUMDes, yaitu Bapak. Ahmad Yani selaku Bendahara BUMDes Bersama Desa Alastengah. Proses wawancara dilakukan pada tanggal 28 Maret 2021. Wawancara ini dilakukan untuk mengetahui hal apa saja yang dihadapi oleh petugas BUMDes dalam proses pelayanan penyewaan.

## **Tabel 3.2** Wawancara

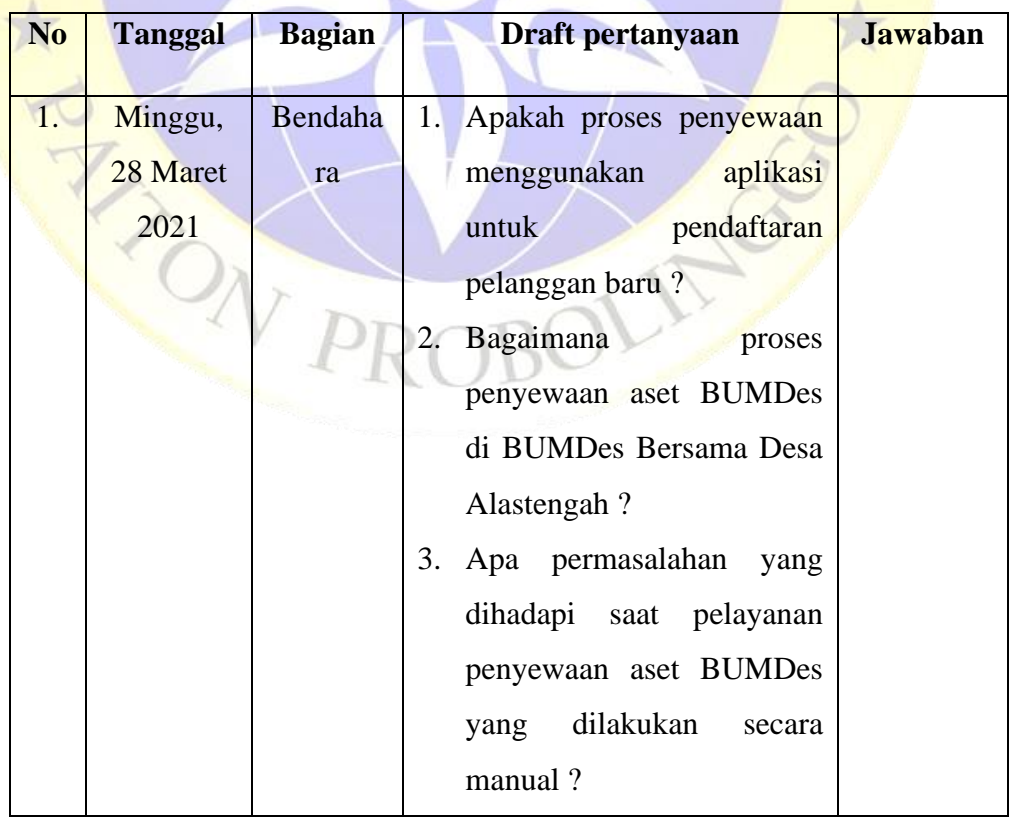

**Tabel 3.2** Wawancara (Lanjutan)

| N <sub>0</sub> | <b>Tanggal</b> | <b>Bagian</b> | Draft pertanyaan         | Jawaban |
|----------------|----------------|---------------|--------------------------|---------|
|                |                |               | Bagaimana<br>tahap       |         |
|                |                |               | pengolahan data penyewa  |         |
|                |                |               | yang dilakukan di BUMDes |         |
|                |                |               | Bersama Desa Alastengah? |         |

### **c. Studi Literatur**

Selanjutnya metode penelitian yang digunakan yaitu studi literatur, untuk mengumpulkan informasi yang lebih spesifik tentang masalah yang sedang diteliti, yaitu dengan cara pengumpulan data dari berbagai laporan penelitian, jurnal, buku literatur yang signifikan, dan situs-situs resmi yang berkaitan dengan BUMDes. Adapun tujuannya adalah untuk dapat merancang sistem yang sesuai dengan permasalahan yang dihadapi di BUMDes Desa Alastengah Besuk pada saat ini.

## **3.3.2 Desain Sistem**

Setelah menganalisa permasalahan, pada langkah ini adalah menentukan dan membuat desain aplikasi yang akan dirancang. Tahap ini membantu dalam menspesifikasi desain pembuatan sistem meliputi struktur data, representasi interface, arsitektur sistem, dan proses pengkodean. Dalam penelitian ini desain aplikasi akan menggunakan perancangan sistem *Flowchart*, *Data Flow diagram* (*DFD*), dan *Entity Relationship* (*ERD*).

### **3.3.3 Penulisan Kode Program**

Berdasarkan analisa dan desain yang dilakukan, maka tahap pengkodean atau coding yaitu penerjemah analisa dan perancangan ke dalam bahasa pemrograman. Aplikasi yang akan dirancang adalah perancangan aplikasi penyewaan aset BUMDes berbasis Framework Django. Maka pengkodean diimplementasikan dengan menggunakan bahasa pemrograman Python dengan menggunakan Framework Django.

### **3.3.4 Pengujian Program**

Setelah sistem ini dibuat, maka dilakukan pengujian terlebih dahulu sebelum diberikan kepada pengguna. Dalam proses pengujian menggunakan metode kualitatif. Tujuan dari pengujian adalah untuk mengetahui apakah aplikasi ini sudah selesai sesuai yang diharapkan dan mengetahui software bebas dari error. Metode Black Box Testing digunakan dalam tahap pengujian, untuk menentukan fungsionalitas hasil aplikasi. Metode ini berpusat terhadap persyaratan fungsional perangkat lunak.

Draft pertanyaan pengujian pada pihak petugas BUMDes dan penyewa dapat dilihat pada tabel 3.4, sedangkan untuk pengujian internal dapat dilihat pada tabel 3.3.

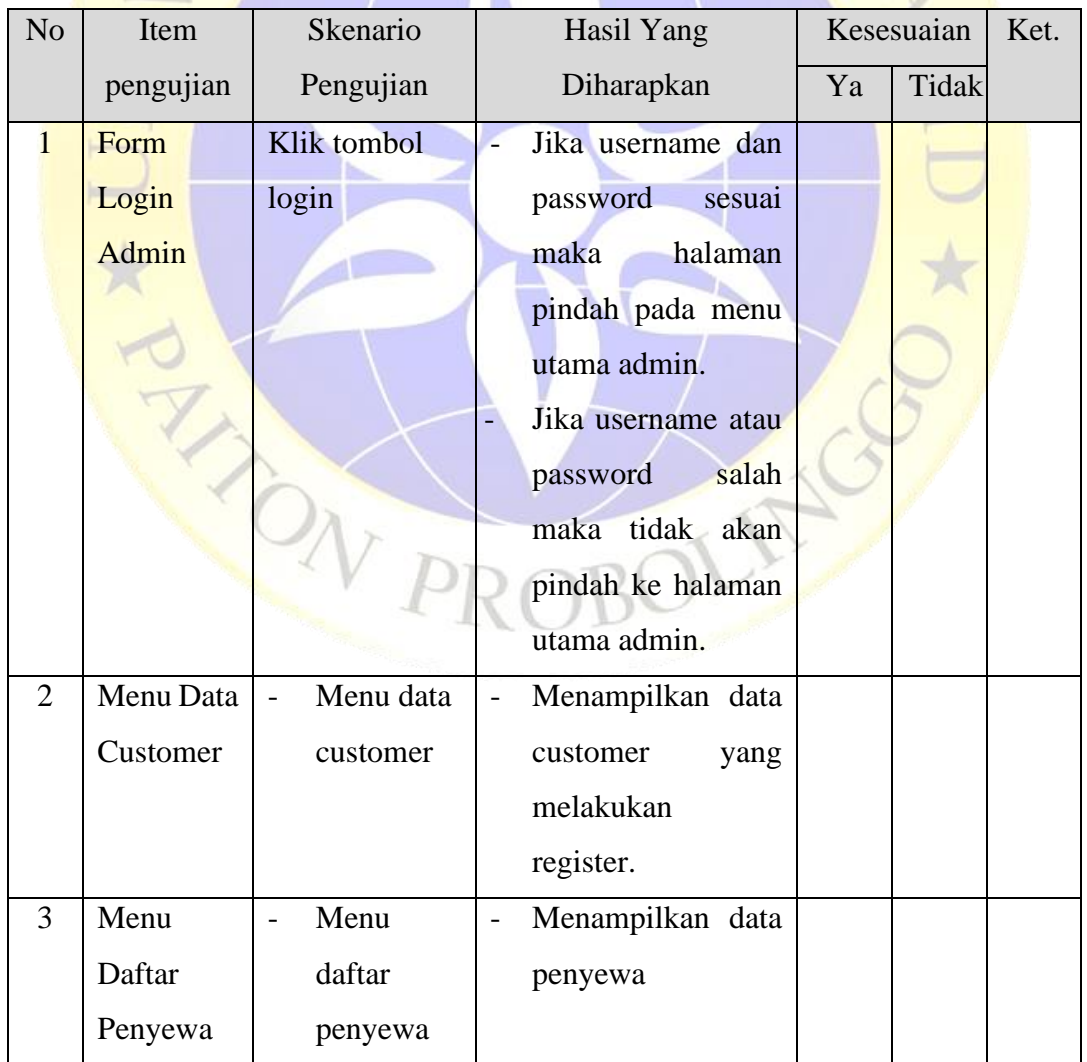

## **Tabel 3.3** Draft Pengujian Internal

| N <sub>o</sub> | Item      | Skenario                            | Hasil Yang<br>Kesesuaian                | Ket. |
|----------------|-----------|-------------------------------------|-----------------------------------------|------|
|                | pengujian | Pengujian                           | Diharapkan                              |      |
| $\overline{4}$ | Menu Data | Memilih<br>$\overline{\phantom{a}}$ | Menampilkan<br>$\overline{\phantom{0}}$ |      |
|                | Aset      | menu data                           | form barang untuk                       |      |
|                |           | aset                                | menambah dan                            |      |
|                |           |                                     | mengedit barang.                        |      |
| $\overline{3}$ | Menu      | Memilih                             | Menampilkan                             |      |
|                | Laporan   | menu                                | laporan<br>data                         |      |
|                |           | laporan                             | penyewa                                 |      |
|                |           | data                                | Menampilkan                             |      |
|                |           | penyewa                             | laporan                                 |      |
|                |           | Memilih                             | pembayaran                              |      |
|                |           | menu                                | Menampilkan                             |      |
|                |           | laporan                             | laporan                                 |      |
|                |           | pembayara                           | pengeluaran.                            |      |
|                |           | $\mathbf n$                         |                                         |      |
|                |           | Memilih                             |                                         |      |
|                |           | menu                                |                                         |      |
|                |           | laporan                             |                                         |      |
|                |           | pengeluara                          |                                         |      |
|                |           | $\overline{n}$                      |                                         |      |
|                |           |                                     |                                         |      |
| $\overline{4}$ | Form      | Klik                                | Jika<br>password                        |      |
|                | register  | tombol                              | tidak sesuai atau                       |      |
|                | penyewa   | register                            | tidak sama maka                         |      |
|                |           |                                     | register<br>tidak                       |      |
|                |           |                                     | berhasil.                               |      |

**Tabel 3.3** Draft Pengujian Internal (Lanjutan)

| N <sub>o</sub> | Item             | Skenario                            | Hasil Yang<br>Kesesuaian | Ket. |
|----------------|------------------|-------------------------------------|--------------------------|------|
|                | pengujian        | Pengujian                           | Diharapkan               |      |
| 5              | Form             | Klik tombol                         | Jika username dan        |      |
|                | Login            | login                               | password<br>sesuai       |      |
|                | penyewa          |                                     | halaman<br>maka          |      |
|                |                  |                                     | pindah pada menu         |      |
|                |                  |                                     | utama penyewa.           |      |
|                |                  |                                     | Jika username atau       |      |
|                |                  |                                     | password<br>salah        |      |
|                |                  |                                     | maka tidak<br>akan       |      |
|                |                  |                                     | pindah ke halaman        |      |
|                |                  |                                     | utama penyewa.           |      |
| 6              | <b>Menu</b>      | Menu                                | Menampilkan form         |      |
|                | <b>Dashboard</b> | dashboard                           | barang di halaman        |      |
|                | Penyewa          | penyewa                             | dashboard                |      |
|                |                  |                                     | penyewa.                 |      |
| $\overline{7}$ | Menu             | Menu laporan                        | Menampilkan form         |      |
|                | Laporan          | transaksi                           | transaksi.               |      |
|                | <b>Transaksi</b> |                                     |                          |      |
|                |                  |                                     |                          |      |
|                |                  | Tabel 3.4 Draft Pengujian Eksternal |                          |      |

**Tabel 3.3** Draf Pengujian Internal (Lanjutan)

**Tabel 3.4** Draft Pengujian Eksternal

| N <sub>o</sub> | Draft Pertanyaan                          | Jawaban |   | Alasan |
|----------------|-------------------------------------------|---------|---|--------|
|                |                                           | Y       | т |        |
|                | Apakah aplikasi penyewaan ini<br>mudah    |         |   |        |
|                | dioperasikan?                             |         |   |        |
| 2              | Apakah aplikasi ini dapat mempermudah dan |         |   |        |
|                | mempercepat proses pendataan penyewa?     |         |   |        |
| 3              | Apakah aplikasi ini dapat<br>menjawab     |         |   |        |
|                | permasalahan dalam proses pendaftaran     |         |   |        |
|                | penyewaan dan pendataan penyewa?          |         |   |        |

| N <sub>o</sub> | Draft Pertanyaan                              |   | Jawaban |  |
|----------------|-----------------------------------------------|---|---------|--|
|                |                                               | Y |         |  |
|                | Apakah semua fungsi yang terdapat pada        |   |         |  |
|                | sistem sudah sesuai dengan yang diharapkan?   |   |         |  |
|                | Apakah aplikasi ini lebih efektif dari sistem |   |         |  |
|                | manual sebelumnya?                            |   |         |  |

**Tabel 3.4** Draft Pertanyaan Eksternal (Lanjutan)

Pada pengujian eksternal yaitu dengan menggunakan rumus perhitungan dengan skala likert untuk menentukan apakah aplikasi siap digunakan. Pengujian akan dilakukan kepada perangkat desa dan penyewa. Berikut keterangan bobot nilai pada masing-masing jawaban.

 **Tabel 3.5** Keterangan Dan Bobot Nilai

| N <sub>o</sub>        | Keterangan              | <b>Bobot Nilai</b> |  |
|-----------------------|-------------------------|--------------------|--|
|                       | <b>Sangat Baik (SB)</b> |                    |  |
| $\mathcal{D}_{\cdot}$ | Baik $(B)$              |                    |  |
| $\mathcal{R}$         | Cukup(C)                |                    |  |
|                       | Tidak Baik (TB)         |                    |  |
|                       | Sangat Tidak Baik (STB) |                    |  |
|                       |                         |                    |  |

Selanjutnya untuk mengetahui hasil dari responden menggunakan rumus Indeks % =  $(Skor Aktual / Skor Ideal) X 100 %$ . Skor aktual diperoleh dari hasil perhitungan semua responden sesuai dengan nilai yang diberikan, sedangkan skor ideal diperoleh dari prediksi nilai tertinggi dikalikan dengan jumlah kuesioner dikali dengan jumlah.

## **Rumus interval**

## **I = 100 / jumlah skor (likert)**

Misalnya jumlah skornya 5

 $Maka = 100 / 5 = 20$ 

Hasil  $(I) = 20$ 

Ini adalah intervalnya jarak dari terendah 0% hingga tertinggi 100%

| No | Keterangan              | Nilai Presentase |
|----|-------------------------|------------------|
| 1  | Sangat Baik (SB)        | 80% - 100%       |
| 2  | Baik (B)                | 60% - 79,99%     |
| 3  | Cukup(C)                | 40% - 59,99%     |
| 4  | Tidak Baik (TB)         | 20% - 39,99%     |
| 5  | Sangat Tidak Baik (STB) | 0% - 19,99%      |

 **Tabel 3.6** Keterangan Dan Nilai Presentase

# **3.3.5 Penerapan Program**

Setelah melakukan tahapan pengujian tidak menutup kemungkinan akan mengalami perubahan karena adanya kesalahan yang tidak ditemukan. Oleh karena itu, pada saat pengujian user harus memahami program yang sudah dibuat. Pemeliharaan akan dilakukan apabila sistem yang ditemukan terjadi kesalahan saat digunakan oleh user. Pemeliharaan aplikasi dilakukan untuk meningkatkan kualitas aplikasi yang jauh lebih baik.

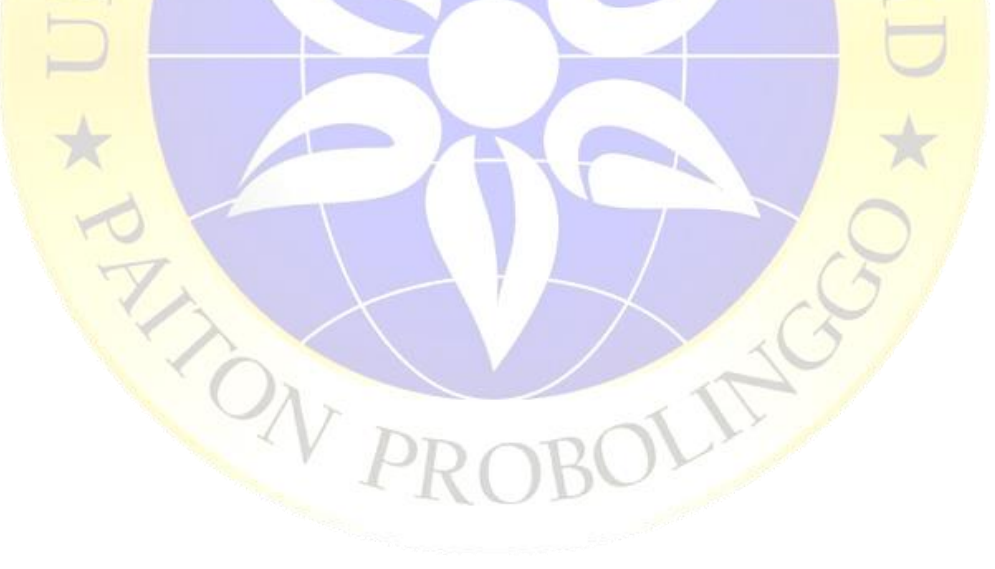